2024/03/19 04:57 (UTC) 1/2 GPS-devices

# **GPS-devices**

#### **Overview**

GPS stands for **G**lobal **P**ositioning **S**ystem. GPS devices (also referred to as GPS receivers) provide the user with his/her geographic coordinates. GPS sport watches allow to save and export tracks, that is collections of geo-localized points describing the run or any movement that was done. This howto is based on experiences on Garmin Etrex Legend HCx (GPS device) and, on Slackware 15.0, on a Garmin Forerunner 205 (GPS sport watch); but it should also work at least for any Garmin GPS receiver.

### **Software**

I'm mostly using gpsbabel; this command line tool can retrieve and send data from/to a GPS device. There's also qlandkartegt which can deal with the data provided by the GPS receiver. Both are available via SlackBuilds.org

# **Connecting the Device**

When a GPS device is connected to the computer, it becomes recognized as a USB device by udev and the module garmin\_gps is loaded. In most cases the module will not work for us. Fortunately gpsbabel comes with its own drivers so the module garmin\_gps is not needed. One can blacklist it by adding in /etc/modprobe.d/blacklist.conf the line

blacklist garmin\_gps

### udev-rules

If you want to access the device as a non-root user, the following udev rule allows users who are members of the *plugdev* group to access the GPS device.

```
# /etc/udev/rules.d/51-garmin.rules
ATTR{idVendor}=="091e", ATTR{idProduct}=="0003", MODE="666", GROUP="plugdev"
```

## Sending Data to the Device

As an example here is the code which transfers a gpx waypoint file to a Garmin GPS device.

```
gpsbabel -i gpx -f $file -o garmin -F usb:
```

## **Exporting Data from the Device**

In case of a GPS sport watch, the most important operation is extracting tracks from the device, usually in a gpx format. Here is an example to extract all the tracks saved in the device to a single gpx file (using GPX format version 1.1):

```
gpsbabel -t -i garmin -f usb: -o gpx,gpxver=1.1 -F $FILEOUT
```

To extract to file \$FILEOUT a single gpx track with name \$TRACKNAME from a global gpx file \$FILEIN containing all tracks:

```
gpsbabel -i gpx -t -f $FILEIN -x track,name=${TRACKNAME} -o gpx,gpxver=1.1 -
F $FILEOUT
```

The extracted gpx track can then be further processed by other sw, such as ZombieTrackerGPS, or uploaded on Garmin Connect website (GPX format version 1.1 is mandatory)

## **Further Reading**

The website for gpsbabel
The website for qlandkartegt
The website for ZombieTrackerGPS
The openstreetmap project

## **Sources**

- Originally written by Markus Hutmacher
- Contributions by Pasquale Ceres

howtos, gps,, gpsd,, gpsbabel

From:

https://docs.slackware.com/ - SlackDocs

Permanent link:

https://docs.slackware.com/howtos:hardware:gps devices

Last update: 2022/04/10 17:33 (UTC)

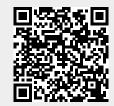